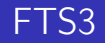

## В. Титов tit@linux-ink.ru

#### Университет Информационных технологий, Механики и Оптики кафедра Телекоммуникационных Систем

30.04.2015

4 ロ ▶ (母

Þ

(Biring)

<span id="page-0-0"></span> $299$ 

В. Титов tit@linux-ink.ru [FTS3](#page-16-0)

FTS — служба перемещения файлов самого низкого уровня. Отвечает за перемещение множества файлов с одного сайта на другой, предоставляя возможность контроля сетевых ресурсов.

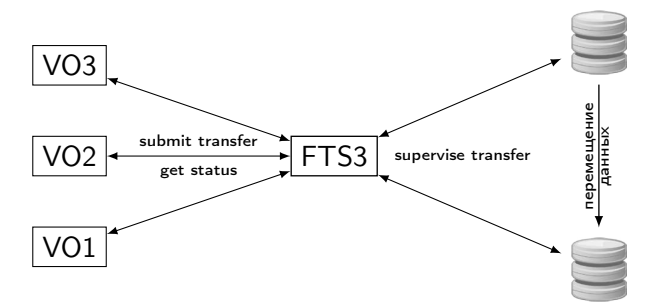

Пользователь дает FTS задание, просто указывая источник данных и назначение.

FTS ставит его в очередь, планирует и выполняет передачу, повторяя, если надо.

 $QQ$ 

 $\overline{\phantom{0}}$ 

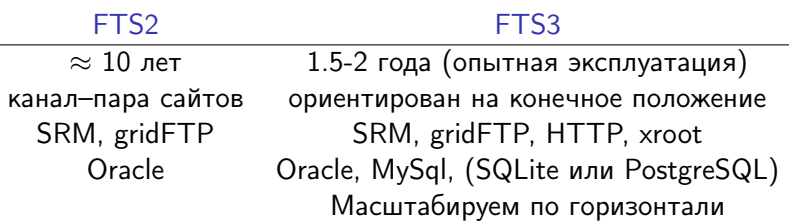

目

э  $\rightarrow$ 

∍

€⊡ × a  $\sim$ × D. ×

Для SL6/64 пакеты доступны в двух репозиториях:

EPEL: ftc-client, fts-devel, fts-infosys, fts-libs, fts-monitoring, fts-monitoring-selinux, fts-msg, fts-mysql, fts-python, fts-server

FTS3 ([http://grid-deployment.web.cern.ch/](http://grid-deployment.web.cern.ch/grid-deployment/dms/fts3/repos/el6/x86_64) [grid-deployment/dms/fts3/repos/el6/x86\\_64](http://grid-deployment.web.cern.ch/grid-deployment/dms/fts3/repos/el6/x86_64)): дополнительно fts-rest, fts-rest-cli

Клиентская часть есть и для SL5.

Нужно установить пакеты: fts-client-3.2.32, fts-libs-3.2.32, fts-server-3.2.32, fts-python-3.2.32, fts-mysql-3.2.30, fts-monitoring-selinux-3.2.30, fts-monitoring-3.2.30.

Для fts-3.2.32 нужен glib-1.2.10. В зависимостях этого нет, но с более ранними версиями fts-3.2.32 не работает.

つくい

- 0. Установить Пакеты fts...
- 1. Открыть порты
	- 8443 (передача и получение статуса);
	- 8446 (для интерфейса RESTful);
	- 8449 (для мониторинга).

2. Определить базу данных fts3db и пропустить SQL-скрипт <usr/share/fts-mysql/mysql-schema.sql>. И получить привилегии пользователя MySQL:

GRANT ALL ON <database>.\* TO 'username'@'localhost' IDENTIFIED BY 'password'; FLUSH PRIVILEGES;

- 3. Получить и установить сертификаты хоста.
- 4. Определить конфигурацию в </etc/fts3/fts3config> и </etc/fts3/fts-msg-monitoring.conf>.

 $200$ 

5. Запустить службу fts-server.

Для работы нужны три типа сертификатов

- <sup>1</sup> сертификаты пользователей,
- <sup>2</sup> сертификаты хостов (для службы gridftp) и
- **3** сертификат службы FTS3.

Сертификаты можно получить в одном из официальных центров, например в RDIG (Russian Data Intensive Grid) Certification Authority.

С полученными в RDIG сертификатами FTS3 работает.

つくい

Для пользователей, хостов и служб на виртуальных машинах в служебных сетях, таких как 10.10. . , получить сертификаты в официальных центрах нельзя. Чтобы в служебной сети тестировать утилиты, требующие сертификации, нужно создать собственный центр сертификации.

Для gsi-аутентификации одну из машин сети нужно использовать как CA-центр, установив на ней пакет globus-simple-ca.

С помощью утилиты этого пакета нужно создать пакет globus-simple-ca-<hash>:

grid-ca-package -r -cadir /var/lib/globus/simple\_ca/

Этот пакет нужно установить на всех машинах, использующих сертификаты.

 $f(\overline{P})$   $\rightarrow$   $f(\overline{P})$   $\rightarrow$   $f(\overline{P})$ 

Для работы с сертификами могут потребоваться еще пакеты из репозитория epel: globus-gass-copy-progs, globus-proxy-utils, globus-gsi-cert-utils-progs, globus-gss-assist-progs. А для работы с gridftp: globus-gridftp-server, globus-gridftp-server-progs.

Для получения сертификата нужно прежде всего создать запрос сертификата.

Для сертификата пользователя:

```
grid-cert-request
```
Для сертификата хоста:

grid-cert-request -host <host\_name>

Для сертификата службы fts:

grid-cert-request -host <host\_name> -service fts

 $299$ 

- 4 重 8 - 4 重 8 - 1

Полученный файл, например usercert\_request.pem, нужно отправить в CA-центр или администратору, либо скопировать его туда, с тем, чтобы самостоятельно подписать его на CA-центре:

grid-ca-sign -in usercert\_request.pem -out usercert.pem

Полученный сертификат usercert.pem нужно скопировать на выдавшую запрос машину и поместить его в пользовательскую директорию \$HOME/.globus (после создания запроса закрытый ключ там уже должен быть). Сертификаты хоста и службы подписываются также как и сертификат пользователя, но поместить подписанный

 $\mathbf{A} \oplus \mathbf{B}$  ,  $\mathbf{A} \oplus \mathbf{B}$  ,  $\mathbf{A} \oplus \mathbf{B}$  ,  $\mathbf{B}$ 

 $2990$ 

сертификат нужно в /etc/grid-security.

## Соответствие между различимым именем DN и локальными именем нужно определить с помощью команды:

grid-mapfile-add-entry \ -dn /O=Grid/OU=GlobusTest/OU=simpleCA-host-10-10-20-31.openstacklocal/OU=local/CN=FTS \ -ln test

### Вот пример файла grid-mapfile:

"/O=Grid/OU=GlobusTest/OU=simpleCA-host-10-10-20-31.openstacklocal/CN=host/host-10-10-20-31.openstacklocal" test,fts3 "/O=Grid/OU=GlobusTest/OU=simpleCA-host-10-10-20-31.openstacklocal/CN=host/host-10-10-20-32.openstacklocal" test,fts3 "/O=Grid/OU=GlobusTest/OU=simpleCA-host-10-10-20-31.openstacklocal/CN=fts/host-10-10-20-32.openstacklocal" test,fts3 "/O=Grid/OU=GlobusTest/OU=simpleCA-host-10-10-20-31.openstacklocal/OU=local/CN=Vladimir Titov" test,fts3

# Прохи-сертификаты

Во время работы используются не сами сертификаты, а прокси-сертификаты, которые нужно получить с помощью команды:

### grid-proxy-init

Вся последующая аутентификация происходит с помощью этих прокси-сертификатов.

Именно здесь, в результате месячных обсуждений и был найден баг. Баг классический и очень простой. Он связан с индексацией. Нулевой индекс, который получается только с сертификатами, полученными с помощью simple-ca, считался ошибочным, тогда как он вполне допустим. См. баг в <https://its.cern.ch/jira/browse/FTS-220>. Обходной маневр еще проще, вместо grid-proxy-init надо

 $\Omega$ 

использовать

```
grid-proxy-init -old
```
Пользователи имеют следующие возможности:

- Создавать и анализировать большое количество данных, масштаба петабайт.
- Тиражировать данные на различных сайтах.
- <span id="page-11-0"></span>Использовать неоднородную сетевая инфраструктура хранения данных.

# Команды

<span id="page-12-0"></span>fts-transfer-submit и запуск задания на передачу<br>fts-transfer-status и вывод статуса текущей пере fts-transfer-status вывод статуса текущей передачи fts-transfer-list Список запущенных заданий на передачу аннулирование задания Пример запуска задания: \$ fts-transfer-submit -v -s https://host-10-10-20-32.openstacklo gsiftp://host-10-10-20-32.openstacklocal/home/test/bbftp-3.2  $gsiftp://host-10-10-20-31.openstacklocal/tmp/bbftp-3.2.1-3.e$ # Using endpoint : https://host-10-10-20-32.openstacklocal:8443 # Service version : 3.7.6-1 # Interface version : 3.7.0 # Schema version : 3.5.0 # Service features : glite-data-fts-service-3.7.6-1 # Client version : 3.2.32 # Client interface version : 3.2.32 Remaining time for the local proxy is: 11hours and 35 minutes. Remaining time for the proxy on the server side is: -66hours and Will redo delegation since the credential on the server has left Requesting delegated proxy for: 11hours and 34 minutes. Credential has been successfully deleg[at](#page-11-0)e[d](#page-13-0) [t](#page-11-0)[o](#page-12-0) [t](#page-13-0)[he](#page-0-0) [s](#page-16-0)[er](#page-0-0)[vi](#page-16-0)[ce](#page-0-0)[.](#page-16-0)  $-990$ 52d2ad6e-815d-4a9d-8139-e1a8b43f06ba В. Титов tit@linux-ink.ru

## -bash-4.1\$ fts-transfer-status \ -s https://host-10-10-20-32.openstacklocal:8443 \ 52d2ad6e-815d-4a9d-8139-e1a8b43f06ba **FINISHED**

 $299$ 

<span id="page-13-0"></span>∍

FTS3 может использовать несколько протоколов, кроме того, на скорость передачи данных влияют следующие параметры, определяемые при запуске FTS: число потоков TCP в одной передаче, размер буфера TCP и размер блока файла.

 $\Omega$ 

<sup>1</sup> Проверить производительность для различных вариантов конфигурации.

 $\leftarrow$ 

目

э

 $\rightarrow$ 

重

×  $\rightarrow$   $299$ 

<sup>2</sup> Другие протоколы.

# Пример выборки по группам

#### 2013-09-09 08:50 – 2013-09-10 08:50 UTC

イロメ イ母メ イヨメ イヨメ

<span id="page-16-0"></span> $200$ 

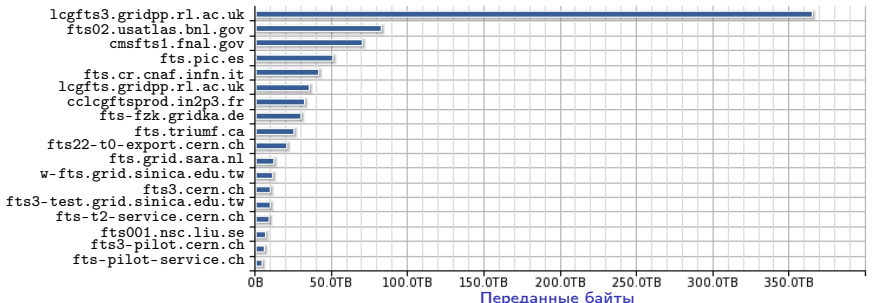

(White Area Lecture, Michail Salichos, IT/SDC; 04/12/2013)